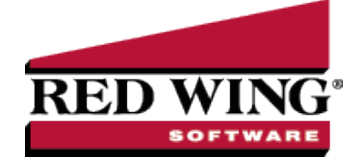

# What's New in CenterPoint<sup>®</sup> Fund Accounting Version 17

\*Incremental version that is available on demand. Call Red Wing Software Technical Support to request this update.

# **Version 17.16**\*

## **General Accounting**

**Installation** - Added a check to make sure the hard drive sector size is correct.

# **Version 17.15**

## **General Accounting**

<sup>3</sup> Released to keep the version number consistent with other CenterPoint products.

# **Version 17.14**\*

## **General Accounting**

**Installation -** CenterPoint will now install on ARM processor computers. Contact the Red Wing Software Technical Support team for more information.

# **Version 17.11/17.12/17.13**

## **General Accounting**

- **Fixes**
	- **Reports** > **Reports** > **User-Defined Reports** Corrected a report filtering issue so the correct filtered data displays on the first preview of the report.

# **Version 17.9/17.10**

# **General Accounting**

- **System**
	- **Imports** Expanded the capabilities of the command-line import managers to match the user interface version.
	- A new API interface makes it easier for 3rd parties to integrate their products with CenterPoint.
	- **If the Federal Information Processing Standards (FIPS) compliance policy is set on your operating** system or network, CenterPoint will now successfully load.
	- Updated technology used to develop CenterPoint.
	- Updated installation technology and Windows operating system support to ensure CenterPoint installations are kept up-to-date with the latest advances in technology.
	- Date options for "This Week" will now use Windows setting for the Start Day of Week.
- **File**
	- **Preferences** > **Email Setup** > **Email Setup** > **Port** Expanded the field to 4 digits.
	- **Backup** > **Backup File Repository** Added a new option to back up and restore file attachments in the File Repository when the File > Preferences > General > File Attachments preference is set to a file repository location (instead of the database method).
	- **New** > **Copy Database** When a database is copied, existing file attachments will now not be copied to the new database.

## <sup>>></sup> Setup

- **Forms Designer** > **Invoice Form Designer**
	- Added Custom Name Fields to the Available Fields list.
	- Added Net Due After Term Discount to the available Field List.
- **Names** > **Names**, **Vendors**, and **Customers** > **General** tab When notes are added from the Additional Notes button, the button label will now change to Edit Notes with a yellow background.
- **Vendors** and **Names > Names** Added a Consent to Electronic 1099 and Email box that allows you to mark vendors to view their 1099s electronically through Aatrix.
- **Budgets** Save time with improvements made to the Microsoft® Excel import/export process to product single department budgets.

### **Processes**

- **Purchases** > **Payments** and **Sales** > **Receipts** Improved the efficiency of displaying open invoices to make the job of paying/receiving invoices faster.
- **Transactions** If a date entered into a transaction will open a period more than five years into the future, a new "Cannot open a period that is more than 5 years in the future." message will display to prevent opening periods in error.
- **Periodic** > **Balance Sheet Adjustments** When opening this screen the Balance Period will now default to the current period of the system date and the Transaction Date will default to the end of the month of that current system date.

### **Reporting Tools**

**Transaction Search** - Added a new Preview Invoice right-click option that allows you to preview an invoice before printing for Customer Invoices.

### **Reports**

- **Setup Lists** > **Customer Setup List**, **Names Setup List**, **Vendor Setup List** Added an optional column for cell phone.
- **Financial Statements**
	- **Balance Sheet** Added optional columns for Prior Year End for comparison to Year-to-date columns.
	- **Income Statements** Added Annual Last Year columns to compare with current Year-To-Date columns.

## **Fixes**

## **Reports**

- **Preview** When a report is previewed multiple times with modified report selections on each report preview, the previews will now display with the correct modified report selections.
- **Database** tab Batch reports exported to Excel (.xls files) will now create separate tabs for each report.
- **Transaction Reports**
	- **Sales & Accounts Receivable**
		- **Account Receivable Aging** When the Display For report selection filter includes customer deposits, and the Phone column is added to the report, the customer phone number will now be included.
		- **Sales By Group** and **Sales by Group (Detail)** If you enter an overpayment on the Apply to Open Invoices screen, the report will no longer display an additional unallocated line.
	- **Purchases & Account Payable** > **Purchases by Vendor** and **Purchases by Vendor & Account** - The report will now only display purchases of assets or expenses from a vendor. Loan and liability payments will no longer display on the report.
	- **Banking** > **Bank Reconciliation** Corrected the Bank Reconciliation report filtering so it will display data.

## **Processes**

- **Purchases** > **Payments** If the same numbering sequence used in Payroll is entered in the Payments screen, it will now be recognized as a duplicate.
- **Banking** > **Bank Deposits** When a bank deposit is printed for only receipts with Payment Types = Cash, the deposit slip will now print successfully.
- **Setup** > **Budgets** > **File** > **Export/Import Data** > **Import Data From Spreadsheet** When an Excel spreadsheet is imported, the value in the last row will now import into CenterPoint.

## **Advanced A/R Module**

**Reports** > **Transaction Reports** > **Sales & Accounts Receivable** > **Sales Journal (Detail)** and **Sales Detail with Gross Margin** - Changed the Notation column label to Notation (Additional Description).

#### **Purchase Orders**

- **Reports** > **Transaction Reports** > **Purchase Orders** > **Purchase Order Detail** Added a new optional Not Yet Received report selection filter.
- **Setup** > **Form Designer** > **Purchase Order Form Designer** Added an Est Delivery Date available field to the Field List that can be used on the header/footer of a purchase order.
- **Fixes**
	- **Reports** > **Transaction Reports** > **Purchase Orders** > **Purchase Orders (Detail)** When a purchase order is entered using the Deliver To > Customer option, and the Ship To Address column is added to the report, the Ship To Address name will now display.

## **CenterPoint Data Importer**

- Added the ability to save and retrieve import definitions.
- $\mathcal{V}$  The import definition will now be saved in the log file.

# **Version 17.8**

## **General Accounting**

- **Fixes**
	- **CenterPoint Data Importer > Transactions**
		- **AP Invoices** and **Cash Receipts** Will now accept detail lines with Sales Items or Accounts.

# **Version 17.4/17.5/17.6/17.7**

## **General Accounting**

- **Fixes**
	- **System** Added a new Settings file entry to prevent the program from checking for running versions of Aatrix.
	- **Reports**
		- **Financial Statements** > **Balance Sheet 2 Columns** Removed extra blank rows displayed on the report in some report configurations.
		- $\gg$  For reports with multiple funds included, the fund header row will now truncate to one row as it did on version 16.

# **Version 17.2/17.3**

## **General Accounting**

- **Fixes**
	- **Reports**
		- Corrected a page number scrolling issue when previewing a report.
		- **Setup Lists** > **Customers** > **Customer List** Added an optional Subject to Sales Tax (Yes/No/All) report selection filter to the report.

### **Purchase Orders**

- **Fixes**
	- **Processes** > **Purchases** > **Purchase Orders** Switched the values in the Minimum and Maximum Quantity columns.

# **Version 17.1**

#### **General Accounting**

- **Fixes**
	- **Reports** If using the No Indent style on a report, you will no longer receive an error if no data is being returned to the report.

### **Tools**

- **Fixes**
	- **CenterPoint Data Importer** Corrected an Object Error when trying to import Sales Items that include a Sales Item Group or Sales Item Type.

# **Version 17.0**

## **General Accounting**

- **System**
	- Microsoft<sup>®</sup> SQL Server<sup>®</sup> 2019 will now be distributed with new CenterPoint installations and manual upgrades from prior installs.
- **Help** > **Product Registrations** > **Federal/State Tax Forms Registration** The Aatrix registration process will now be automatic if you have a current Customer Care Membership and an internet connection.
- Updated CenterPoint with the latest changes to US and Canadian Zip/Postal Codes.

## **File** > **Backup**

- Added a new menu option that includes all of the CenterPoint backup options: Backup Database, Backup User Files, and a new option to Backup Aatrix History Files (CenterPoint Payroll only) which makes performing backups easier to locate and use.
- **Backup Database** If the Save To Path selected is the local C:\ drive, a message will now display with information about the recommended backup locations.

#### <sup>>></sup> Setup

- **Budgets** > **Edit** > **Copy To Budget** > **Bank Account** When the Entry Mode is Journal Entry Offset to Cash, the Bank Account box will now include Line of Credit accounts.
- **Properties** > **Owner** > **Edit** Added an Edit button that allows the selected Owner to be edited.

### **Forms Designer**

- **Invoice Form Designer** Added Line Comment to the available Field List.
- **Permit Form Designer** Custom transaction fields setup as numeric can now be formatted as numeric\currency on the permit form.

### **Processes**

**Expenditures** > **Pay Invoices Due** - Added a Separate Checks column drop-down list that allows you to select to print multiple checks to the same vendor in one check run.

#### **Sales** > **Billing Statements**

- Added an optional available Notation column which displays information from the Customer Invoice Notation column data entry grid.
- When the Show Payment Detail report selection filter is set to Yes, a customer deposit applied to an invoice will now display a Description of Apply Dep to Inv #<Invoice No.> on the billing statement.

#### **Reports**

- $\lambda$  Added a Search option that allows you to filter and locate reports by title.
- **Export** Added an option to export to the Excel (XLSX) format.

#### **Federal & State Payroll Forms & Reports**

- Added extra security encryption to the Federal/State files sent to Aatrix for processing.
- $\mathcal{V}$  If Aatrix is open and it is opened again (possibly because it is hidden behind CenterPoint), an "Aatrix is already running. You must close it before you can open another report." message will now display.

#### **Transaction Reports**

- **Payments** > Payments Journal Added an optional Display ACH Payments Only report selection filter that allows you to view ACH payments only, non-ACH payments, or all ACH payments.
- **General Ledger** > **General Ledger Account Activity** Added an Invoice Number optional available column to the report.

## **Fixes**

- **Setup** > **Forms Designer** > **File** > **Save As** Form designer save as layout to file will now save the file with a .devx extension instead of a .devx).
- **Processes** > **Expenditures** > **Pay Invoices Due** Checks set up using the forms designer Stub/Check/Address layout can now be printed successfully.
- **Reporting Tools > Transaction Search** > **Void** If the original check is in a locked period, it can now be voided on a different date..
- **Reports**
	- **Transaction Reports** > **Sales & Accounts Receivable** > **AccountsReceivable Aging** The Original Invoice Amount column will no longer include only the remaining unpaid amount of the invoice.
	- **Financial Statements** > **Income Statement** For companies that do not have a calendar year end, the Fiscal Date range will now display correctly on the report.

#### **Purchase Orders**

- **Processes** > **Purchases** > **Purchase Orders** > Purchase Orders Maintenance Added optional Minimum Quantity, Maximum Quantity, and Normal Order Qty read only columns to the Purchase Order and Information grid.
- **Setup** > **Forms Designer** > **Purchase Order Form Designer** Added Item Bin Number to the available Field List.
- **Fixes**
	- **Processes** > **Purchases** > **Purchase Order Maintenance** When a purchase order is entered for a vendor with a prepayment and only a portion of the prepayment is applied and the purchase order is edited, the amount applied will now remain as the partial portion.

### **Advanced A/R Module**

- **Setup** > **Sales**
	- **Items** > **Mass Update** Added a mass update option that allows you to update multiple items at the same time with information such as sales group, commission, sales tax category, item type, pricing, vendor information, etc.
	- **Sales Price Matrixes**
		- Added a Cost Markup % (Using COGS) price Method that calculates the sales price based off the Cost Markup % and costing method (FIFO, LIFO, or Average Cost).
		- Added a Gross Profit Margin % (Using COGS) price Method that calculates the sales price based off the Gross Profit Margin % and costing method (FIFO, LIFO, or Average Cost).

#### **Tools**

### **CenterPoint Data Importer**

- When the Type of Import is Transactions General Journals, the General Journal Entry Transaction Type is now available for import.
- When the import Type is Names, the AP Default Terms can now be imported successfully.
- <sup>33</sup> Added a new Name Location import type that allows you to import addresses for Names (customers, vendors, employees).
- **Show Command Line** When the import type is Names, Customers, or Vendors, the type of import will now be included on the command line.
- **Fixes**
	- When the import Type is Transactions Customer Invoices, customer deposits will automatically be applied only when the Customer Invoices > Options > Apply Customer Deposits is set to Automatically Apply Customer Deposits to Invoices.